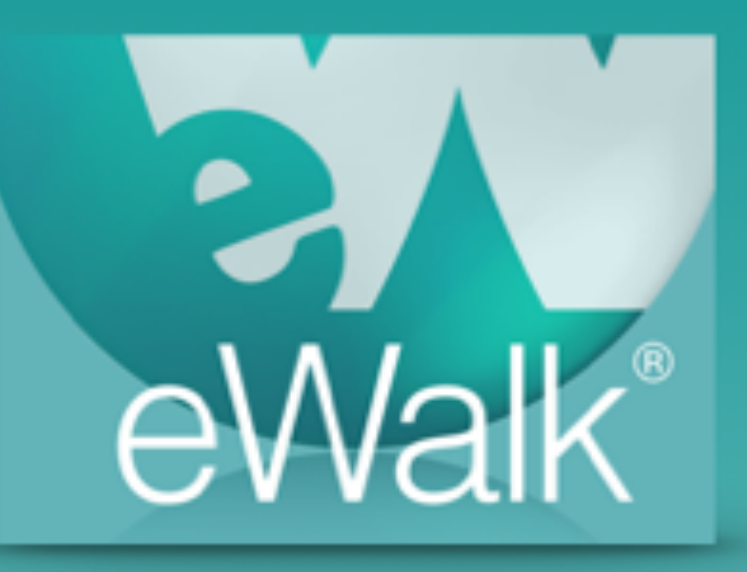

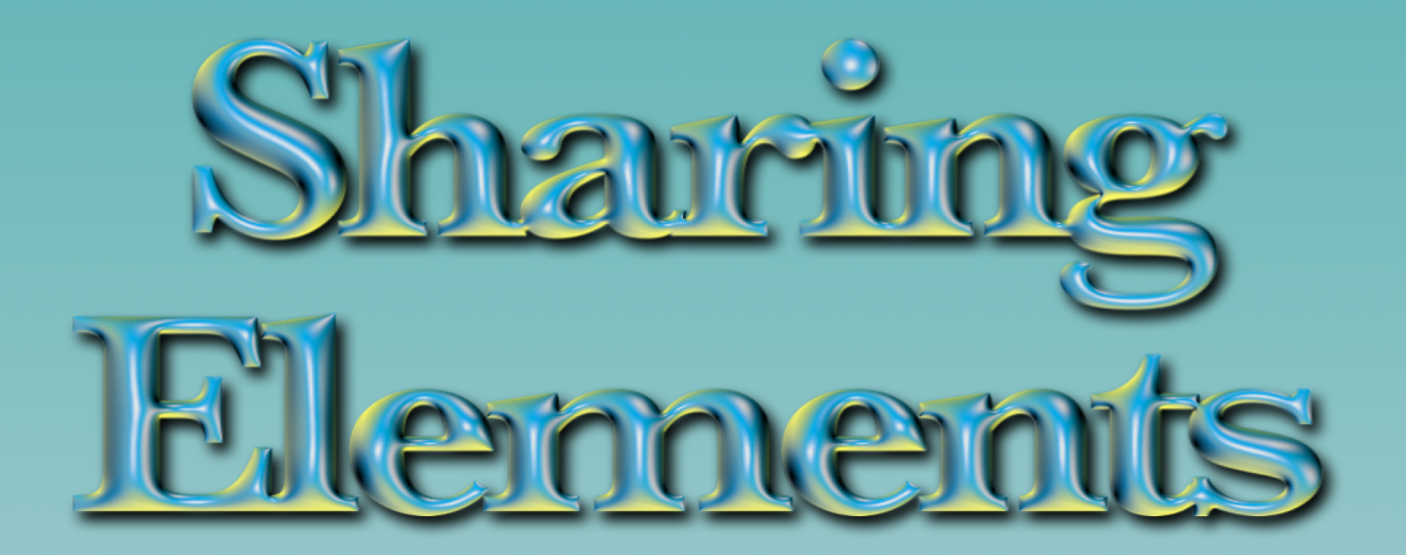

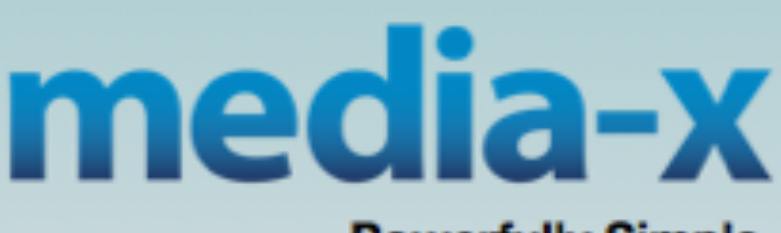

**Powerfully Simple** 

## **Sharing Elements With Others**

Sharing elements with other users is accomplished by sharing a template and *publishing* it. The user can then select the elements in the template that they wish to use. However in order to publish templates you are required to have been given permission to do so, and this is controlled by the set-up of your account by Media-X.

When you are granted permission to publish, you will see a 'P' when you click the sharing

icon for a template (Fig. 1). The default is that nobody who has access to your template has the publishing permission and you need to toggle the publish permission to on, for anyone you wish to have it. Of course you, the owner automatically have the publish permission

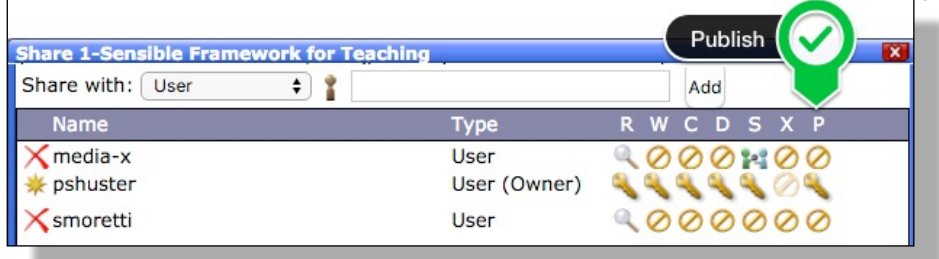

*Figure 1 - Publish permission in Sharing*

turned on. It is important to know that those with whom you are going to share your elements with will not be able to modify them, and that you will have access to all the data they collect when they use your elements in templates that are shared with you.

When the user whom you gave publish permission to selects *Build Templates*, they can then select the *Shared Elements* tab (Fig. 2), which will display the Shared Elements screen. This screen has a *Library* button (Fig. 3), that when selected will show a list of

all the templates that have been shared with *publish* permission turned on (Fig. 4).

will not be listed - only the ones that have the publish permission set to on will be shown and the user can choose a template at a time and then select the elements they wish to use in building their own templates. It is important that the user understands that when they use any of the shared templates, you will have access to the data they collect when you create reports.

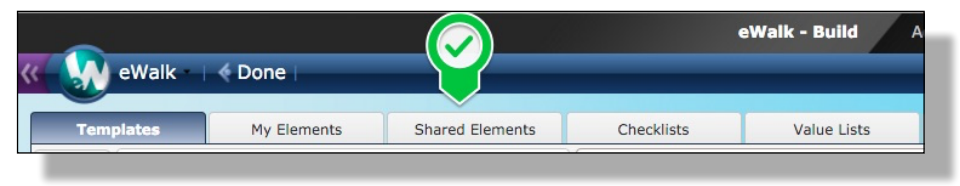

All shared templates for the user Figure 2 - The Shared Elements tab

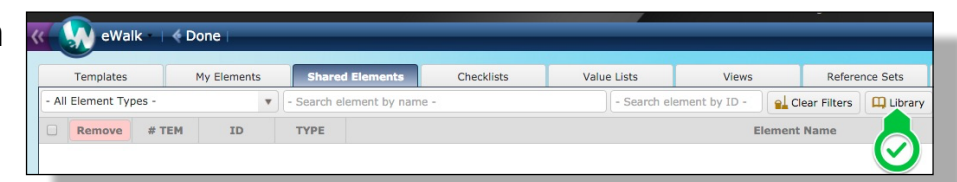

## *Figure 3 - The Library button*

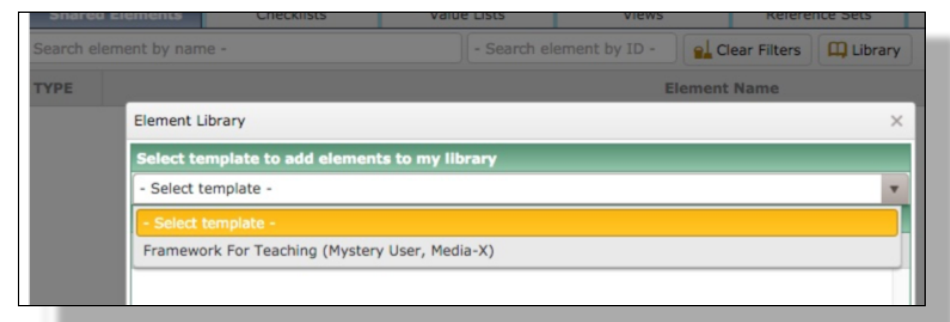

*Figure 4 - Selecting a template for the Element Library*

## **Collecting Elements from a published template**

When a template is selected, all the elements are listed in the Element Library window (Fig. 5), and the user select the ones that are desired and then clicks the '*Add Elements'* button. This closes the window and places the selected elements in the *Shared Elements* tab (Fig. 6).

| <b>Templates</b>                                      |                           |       | My Elements |             | <b>Shared Elements</b> |                                             | Checklists                                    | <b>Value Lists</b>                                                                                                    | <b>Views</b>                                 |                     | <b>Reference Sets</b> |  |
|-------------------------------------------------------|---------------------------|-------|-------------|-------------|------------------------|---------------------------------------------|-----------------------------------------------|----------------------------------------------------------------------------------------------------|----------------------------------------------|---------------------|-----------------------|--|
| - All Element Types -<br>V - Search element by name - |                           |       |             |             |                        |                                             |                                               |                                                                                                    | - Search element by ID -<br>el Clear Filters |                     |                       |  |
|                                                       | <b>Remove</b>             | # TEM | <b>ID</b>   | <b>TYPE</b> |                        |                                             |                                               |                                                                                                    |                                              | <b>Element Name</b> |                       |  |
|                                                       |                           |       |             |             |                        | <b>Element Library</b>                      |                                               |                                                                                                    |                                              |                     | $\times$              |  |
|                                                       |                           |       |             |             |                        |                                             | Select template to add elements to my library |                                                                                                    |                                              |                     |                       |  |
| Framework For Teaching (Mystery User, Media-X)        |                           |       |             |             |                        |                                             | $\overline{\mathbf{v}}$                       |                                                                                                    |                                              |                     |                       |  |
|                                                       | <b>Available Elements</b> |       |             |             |                        |                                             |                                               |                                                                                                    |                                              |                     |                       |  |
|                                                       |                           |       |             |             | O                      | <b>TYPE</b>                                 |                                               |                                                                                                    | <b>Element Name</b>                          |                     |                       |  |
|                                                       |                           |       |             |             | $\blacktriangledown$   | $\frac{\Delta}{2}$                          |                                               | Respect and Rapport: Teacher Interaction with Students                                                                 |                                              |                     |                       |  |
|                                                       |                           |       |             |             | $\Box$<br>□            | $\hat{\overline{\mathbf{v}}}$<br>Ru. $\div$ |                                               | Respect and Rapport: Student Interaction with Teacher and other Students<br>Establishing a Culture for Learning Rubric |                                              |                     |                       |  |
|                                                       |                           |       |             |             | $\Box$                 | $\hat{\overline{\mathbf{v}}}$               |                                               | Establishing Standards for Student Behavior                                                                            |                                              |                     |                       |  |
|                                                       |                           |       |             |             | $\blacktriangledown$   | $\hat{\overline{\mathbf{v}}}$               |                                               | Monitoring of Student Behavior                                                                                         |                                              |                     |                       |  |
|                                                       |                           |       |             |             | $\Box$                 | Ru.<br>$\ddot{\phantom{1}}$                 |                                               | Organizing Physical Space Rubric                                                                                       |                                              |                     |                       |  |
|                                                       |                           |       |             |             | $\blacktriangledown$   | $\hat{\overline{\mathbf{v}}}$               | <b>Managing Transitions</b>                   |                                                                                                    |                                              |                     |                       |  |
|                                                       |                           |       |             |             | 0                      | $\hat{\overline{\mathbf{v}}}$               |                                               | Managing Supplies or Materials                                                                                         |                                              |                     |                       |  |
|                                                       |                           |       |             |             | □                      | $\hat{\overline{\mathbf{v}}}$               |                                               | Managing Instructional Groupings                                                                                       |                                              |                     |                       |  |
|                                                       |                           |       |             |             | $\Box$                 | $\hat{\overline{\tau}}$                     |                                               | Managing Volunteers and Paraprofessionals                                                                              |                                              |                     |                       |  |
|                                                       |                           |       |             |             |                        |                                             |                                               | + Add Elements                                                                                                    | Cancel                                       |                     |                       |  |

*Figure 5 - Selecting elements from a published template*

|           |             |                       | eWalk   Done   |                         |                        |        |                                                               |                             | eWalk - Build            | Administrator - Hebron High School |                |                    |  |  |  |
|-----------|-------------|-----------------------|----------------|-------------------------|------------------------|--------|---------------------------------------------------------------|-----------------------------|--------------------------|------------------------------------|----------------|--------------------|--|--|--|
| Templates |             |                       | My Elements    |                         | <b>Shared Elements</b> |        | Checklists                                                    | Value Lists<br><b>Views</b> |                          | Reference Sets                     |                | <b>Report Sets</b> |  |  |  |
|           |             | - All Element Types - |                | $\overline{\mathbf{v}}$ |                        |        | Search element by name -                                      |                             | - Search element by ID - | <b>Q.</b> Clear Filters            | $\Box$ Library |                    |  |  |  |
| $\Box$    | Remove      |                       | # TEM          | ID                      |                        |        | <b>Element Name</b>                                           |                             |                          |                                    |                |                    |  |  |  |
| C         | $\bullet$   | $\bullet$             | $\mathbf{1}$   | 2897                    |                        | ÷      |                                                               | <b>Managing Transitions</b> |                          |                                    |                |                    |  |  |  |
| O         | $\bullet$ 0 |                       | $\mathbf{1}$   | 2895                    |                        | $\div$ | <b>Monitoring of Student Behavior</b>                         |                             |                          |                                    |                |                    |  |  |  |
| 0         | $\bullet$ 0 |                       | $\overline{2}$ | 2891                    |                        | $\div$ | <b>Respect and Rapport: Teacher Interaction with Students</b> |                             |                          |                                    |                |                    |  |  |  |
|           |             |                       |                |                         |                        |        |                                                               |                             |                          |                                    |                |                    |  |  |  |

*Figure 6 - The populated Shared Elements tab*

Elements that have been selected will now be available when creating or editing templates. If you remove an element from the shared list, you will no longer see it when editing or building templates however if it had been previously used in a template it will will remain in the template.